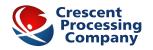

## CRESCENT DIAMOND CONVERSION INSTRUCTIONS

## 1. Do not accept:

- Company Checks
- Payroll Checks
- Third Party Checks
- Traveler's Checks
- Post-Dated Checks
- Counter Checks
- 2-Party Checks
- Temporary Checks
- Pre-Dated Checks
- Money Orders
- **2. Do not accept:** Checks drawn on non- USA banks, business checks, checks not written for goods or services (no check cashing). All checks must be made out to your business name.

## **Electronic Check Conversion – The P.O.S. Process:** Merchant Must:

- Make certain the check writer's name and physical address appear on the front of the check prior to running the check through the check reader. No P.O. Box addresses.
- Run the check through the check reader.
- The terminal will print two receipts. Have check writer sign MERCHANT COPY of the receipt. Retain MERCHANT COPY for your records.
- After the check writer signs the MERCHANT COPY receipt, write "VOID" on check. Write check writer's driver license, phone number, and print the check writer's name under the signature of the MERCHANT COPY receipt.
- Hand the voided check and the unsigned CUSTOMER COPY receipt back to the check writer.
- If the check writer does not sign the authorization receipt, the item must be voided and the check manually deposited in the bank. A check cannot be voided after the terminal is batched out for the day.

**Client Service: 800-614-4428** 

| TERMINAL PROMPT Idle Prompt Enter Server/Cashier # If prompted, key in Server/Cashier #, Press [ENTER].  Amount \$0.00 Key in amount of check, Press [ENTER].  Pass check through check reader.  Terminal dials host Authorization # 123456 Authorization # 123456 Authorization # 123456  Authorization # 123456  Authorizatio | TO PERFORM AN          | ELECTRONIC CHECK CONVERSION                        |
|----------------------------------------------------------------------------------------------------|------------------------|----------------------------------------------------|
| Idle Prompt                                                                                                    |                        |                                                    |
| Enter Server/Cashier #                                                                                                    |                        |                                                    |
| ENTER].   Amount   \$0.00   Key in amount of check, Press [ENTER].   Enter MICR #   Pass check through check reader.   Comms   Terminal dials host     Authorization #   Approval # is displayed on screen and printed on receipt. Have check writer sign the receipt, print check writer's name under the signature then print the D.L. # and phone # on the receipt. It will contain the contact information of the company that has declined the check. The check writer should direct any inquiries to the printed company.    TO VOID AN ELECTRONIC CHECK CONVERSION                                                                                                    | 1                      |                                                    |
| Enter MICR # Pass check through check reader.  Comms Terminal dials host  Authorization # Approval # is displayed on screen and printed on receipt. Have check writer sign the receipt, print check writer's name under the signature then print the D.L. # and phone # on the receipt.  Note: If check is declined, provide the check writer with the printed receipt. It will contain the contact information of the company that has declined the check. The check writer should direct any inquiries to the printed company.  TO VOID AN ELECTRONIC CHECK CONVERSION  TERMINAL PROMPT ACTION  Idle Prompt Press [VOID]  Enter invoice # Key in invoice #, Press [ENTER].  Invoice # amount \$0.00 cancel.  Correct? Yes or No  Enter MICR # Pass check through check reader.  To PRINT BATCH REPORTS  TERMINAL PROMPT ACTION  Idle Prompt Press [REPORTS]  2 - SERVER 3-AUDIT Press [3] for Audit or [4] for Summary Report and then press [ENTER]. Note: Use [1] to scroll display.  00- ALL Audit Report will display Host Numbers. Press [ENTER] to print all Hosts or key in Crescent Processing Check Host number and press [ENTER]. Note: Use [1] to scroll display.  RESPONSE CODES AND ACTIONS  DISPLAY: ACTION TO TAKE:  AUTH # XXX-XXX The check is unsub to take not the bank and deposited.                                                                                                    |                        |                                                    |
| Authorization # 123456  Approval # is displayed on screen and printed on receipt. Have check writer sign the receipt, print check writer's name under the signature then print the D.L. # and phone # on the receipt.  Note: If check is declined, provide the check writer with the printed receipt. It will contain the contact information of the company that has declined the check. The check writer should direct any inquiries to the printed company.  TO VOID AN ELECTRONIC CHECK CONVERSION  TERMINAL PROMPT  Idle Prompt  Enter invoice # Key in invoice #, Press [ENTER].  Invoice # amount \$0.00  Correct? Yes or No  Enter MICR # Pass check through check reader.  Transaction accepted  No action while receipt prints. Press [CANCEL] to release check.  TO PRINT BATCH REPORTS  TERMINAL PROMPT ACTION  Idle Prompt Press [3] for Audit or [4] for Summary Report and then press [ENTER].  Note: Use [ ] to scroll display.  00= ALL Audit Report will display Host Numbers. Press [ENTER] to print all Hosts or key in Crescent Processing Check Host number and press [ENTER].  Note: Use [ ] to scroll display.  RESPONSE CODES AND ACTIONS  DISPLAY: ACTION TO TAKE:  AUTH # XXX-XXX The check is nunt to be bank and deposited.                                                                                                    | Amount \$0.00          | Key in amount of check, Press [ENTER].             |
| Authorization # 123456  Approval # is displayed on screen and printed on receipt. Have check writer sign the receipt, print check writer's name under the signature then print the D.L. # and phone # on the receipt.  Note: If check is declined, provide the check writer with the printed receipt. It will contain the contact information of the company that has declined the check. The check writer should direct any inquiries to the printed company.  TO VOID AN ELECTRONIC CHECK CONVERSION  TERMINAL PROMPT  Idle Prompt  Enter invoice #  Key in invoice #, Press [ENTER].  Invoice # amount \$0.00  Correct? Yes or No  Enter MICR #  Pass check through check reader.  Transaction accepted  No action while receipt prints. Press [CANCEL] to release check.  TO PRINT BATCH REPORTS  TERMINAL PROMPT  Idle Prompt  Press [REPORTS]  2= SERVER  3=AUDIT  Press [REPORTS]  Note: Use [] to scroll display.  00= ALL  Audit Report will display Host Numbers. Press [ENTER]. Note: Use [] to scroll display.  RESPONSE CODES AND ACTIONS  DISPLAY:  ACTION TO TAKE:  AUTH # XXX-XXX  The check cannot be ACH processed. The check must be taken to the bank and deposited.                                                                                                    | Enter MICR #           | Pass check through check reader.                   |
| receipt. Have check writer sign the receipt, print check writer's name under the signature then print the D.L. # and phone # on the receipt.  Note: If check is declined, provide the check writer with the printed receipt. It will contain the contact information of the company that has declined the check. The check writer should direct any inquiries to the printed company.  TO VOID AN ELECTRONIC CHECK CONVERSION  TERMINAL PROMPT  Idle Prompt  Press [VOID]  Enter invoice # Key in invoice #, Press [ENTER].  Invoice # amount \$0.00  Correct? Yes or No  Enter MICR # Pass check through check reader.  Transaction accepted  No action while receipt prints. Press [CANCEL] to release check.  TO PRINT BATCH REPORTS  TERMINAL PROMPT  Idle Prompt  Press [RPORTS]  2= SERVER  3=AUDIT  Report and then press [ENTER].  Note: Use [] to scroll display.  00= ALL  Audit Report will display Host Numbers. Press [ENTER] to print all Hosts or key in Crescent Processing Check Host number and press [ENTER]. Note: Use [] to scroll display.  RESPONSE CODES AND ACTIONS  DISPLAY:  AUTH # XXX-XXX  The check cannot be ACH processed. The check must be taken to the bank and deposited.                                                                                                    | Comms                  |                                                    |
| check writer's name under the signature then print the D.L. # and phone # on the receipt.  Note: If check is declined, provide the check writer with the printed receipt. It will contain the contact information of the company that has declined the check. The check writer should direct any inquiries to the printed company.  TO VOID AN ELECTRONIC CHECK CONVERSION  TERMINAL PROMPT   ACTION  Idle Prompt   Press [VOID]  Enter invoice # Key in invoice #, Press [ENTER].  Invoice # amount \$0.00   Press [ENTER] to confirm or press [NO] to cancel.  Correct? Yes or No  Enter MICR # Pass check through check reader.  Transaction accepted   No action while receipt prints. Press [CANCEL] to release check.  TO PRINT BATCH REPORTS  TERMINAL PROMPT   ACTION  Idle Prompt   Press [REPORTS]  2= SERVER   Press [3] for Audit or [4] for Summary Report and then press [ENTER]. Note: Use [] to scroll display.  00= ALL   Audit Report will display Host Numbers. Press [ENTER] to print all Hosts or key in Crescent Processing Check Host number and press [ENTER]. Note: Use [] to scroll display.  RESPONSE CODES AND ACTIONS  DISPLAY:   ACTION TO TAKE: AUTH # XXX-XXX   The check is verified   The check must be taken to the bank and deposited.                                                                                                    |                        | Approval # is displayed on screen and printed on   |
| print the D.L. # and phone # on the receipt.  Note: If check is declined, provide the check writer with the printed receipt. It will contain the contact information of the company that has declined the check. The check writer should direct any inquiries to the printed company.  TO VOID AN ELECTRONIC CHECK CONVERSION  TERMINAL PROMPT  Idle Prompt  Enter invoice # Key in invoice #, Press [ENTER].  Invoice # amount \$0.00  Correct? Yes or No  Enter MICR # Pass check through check reader.  Transaction accepted  TO PRINT BATCH REPORTS  TERMINAL PROMPT  Idle Prompt  Press [REPORTS]  2= SERVER  3=AUDIT  Press [3] for Audit or [4] for Summary Report and then press [ENTER]. Note: Use [] to scroll display.  00= ALL  Audit Report will display Host Numbers. Press [ENTER] to print all Hosts or key in Crescent Processing Check Host number and press [ENTER]. Note: Use [] to scroll display.  RESPONSE CODES AND ACTIONS  DISPLAY:  AUTH # XXX-XXX  The check is verified  NO ACH  The check cannot be ACH processed. The check must be taken to the bank and deposited.                                                                                                    | 123456                 | receipt. Have check writer sign the receipt, print |
| Note: If check is declined, provide the check writer with the printed receipt. It will contain the contact information of the company that has declined the check. The check writer should direct any inquiries to the printed company.  TO VOID AN ELECTRONIC CHECK CONVERSION  TERMINAL PROMPT  Idle Prompt  Press [VOID]  Enter invoice # Key in invoice #, Press [ENTER].  Invoice # amount \$0.00  Correct? Yes or No  Enter MICR # Pass check through check reader.  Transaction accepted  No action while receipt prints. Press [CANCEL] to release check.  TO PRINT BATCH REPORTS  TERMINAL PROMPT ACTION  Idle Prompt  Press [REPORTS]  2= SERVER  3=AUDIT  Report and then press [ENTER].  Note: Use [] to scroll display.  00= ALL  Audit Report will display Host Numbers.  Press [ENTER].  Note: Use [] to scroll display.  RESPONSE CODES AND ACTIONS  DISPLAY:  ACTION TO TAKE:  AUTH # XXX-XXX  The check is verified  NO ACH  The check cannot be ACH processed. The check must be taken to the bank and deposited.                                                                                                    |                        |                                                    |
| writer with the printed receipt. It will contain the contact information of the company that has declined the check. The check writer should direct any inquiries to the printed company.  TO VOID AN ELECTRONIC CHECK CONVERSION  TERMINAL PROMPT  Idle Prompt  Press [VOID]  Enter invoice #  Invoice # amount \$0.00  Correct? Yes or No  Enter MICR #  Pass check through check reader.  Transaction accepted  No action while receipt prints. Press [CANCEL] to release check.  TO PRINT BATCH REPORTS  TERMINAL PROMPT  Idle Prompt  2= SERVER  3=AUDIT  Press [3] for Audit or [4] for Summary Report and then press [ENTER]. Note: Use [] to scroll display.  Note: Use [] to scroll display.  RESPONSE CODES AND ACTIONS  DISPLAY:  AUTH # XXX-XXX  The check is verified  No action while receipt prints. Press [CANCEL] to release check.  TO PRINT BATCH REPORTS  TERMINAL PROMPT  ACTION  ACTION  Press [ENTER]. Note: Use [] to scroll display.  RESPONSE CODES AND ACTIONS  The check is verified  NO ACH  The check cannot be ACH processed. The check must be taken to the bank and deposited.                                                                                                    |                        |                                                    |
| the contact information of the company that has declined the check. The check writer should direct any inquiries to the printed company.  TO VOID AN ELECTRONIC CHECK CONVERSION  TERMINAL PROMPT  Idle Prompt  Enter invoice # Key in invoice #, Press [ENTER].  Invoice # amount \$0.00  Correct? Yes or No  Enter MICR # Pass check through check reader.  Transaction accepted  Terminal Prompt  Terminal Prompt  Terminal Prompt  Terminal Prompt  Terminal Prompt  2= SERVER  3=AUDIT  Note: Use [] to scroll display.  O0= ALL  Audit Report will display Host Numbers. Press [ENTER] to print all Hosts or key in Crescent Processing Check Host number and press [ENTER]. Note: Use [] to scroll display.  RESPONSE CODES AND ACTIONS  DISPLAY:  ACTION TO TAKE:  AUTH # XXX-XXX  The check is verified  NO ACH  The check cannot be ACH processed. The check must be taken to the bank and deposited.                                                                                                    |                        |                                                    |
| has declined the check. The check writer should direct any inquiries to the printed company.  TO VOID AN ELECTRONIC CHECK CONVERSION  TERMINAL PROMPT ACTION  Idle Prompt Press [VOID]  Enter invoice # Key in invoice #, Press [ENTER].  Invoice # amount \$0.00 cancel.  Fress [ENTER] to confirm or press [NO] to cancel.  Press [ENTER] to confirm or press [NO] to cancel.  To print Batch receipt prints. Press [CANCEL] to release check.  TO PRINT BATCH REPORTS  TERMINAL PROMPT ACTION  Idle Prompt Press [REPORTS]  2= SERVER Press [3] for Audit or [4] for Summary Report and then press [ENTER]. Note: Use [] to scroll display.  00= ALL Audit Report will display Host Numbers. Press [ENTER] to print all Hosts or key in Crescent Processing Check Host number and press [ENTER]. Note: Use [] to scroll display.  RESPONSE CODES AND ACTIONS  DISPLAY: ACTION TO TAKE:  AUTH # XXX-XXX The check is verified  NO ACH The check cannot be ACH processed. The check must be taken to the bank and deposited.                                                                                                    |                        |                                                    |
| should direct any inquiries to the printed company.  TO VOID AN ELECTRONIC CHECK CONVERSION  TERMINAL PROMPT ACTION  Idle Prompt Press [VOID]  Enter invoice # Key in invoice #, Press [ENTER].  Invoice # amount \$0.00 Correct? Yes or No  Enter MICR # Pass check through check reader.  Transaction accepted No action while receipt prints. Press [CANCEL] to release check.  TO PRINT BATCH REPORTS  TERMINAL PROMPT ACTION  Idle Prompt Press [REPORTS]  2= SERVER Press [3] for Audit or [4] for Summary Report and then press [ENTER]. Note: Use [] to scroll display.  00= ALL Audit Report will display Host Numbers. Press [ENTER] to print all Hosts or key in Crescent Processing Check Host number and press [ENTER]. Note: Use [] to scroll display.  RESPONSE CODES AND ACTIONS  DISPLAY: ACTION TO TAKE:  AUTH # XXX-XXX The check is verified  NO ACH The check cannot be ACH processed. The check must be taken to the bank and deposited.                                                                                                    |                        |                                                    |
| TO VOID AN ELECTRONIC CHECK CONVERSION  TERMINAL PROMPT  Idle Prompt  Enter invoice # Key in invoice #, Press [ENTER].  Invoice # amount \$0.00  Correct? Yes or No  Enter MICR # Pass check through check reader.  Transaction accepted  TO PRINT BATCH REPORTS  TERMINAL PROMPT  Idle Prompt  2= SERVER  3=AUDIT  Press [3] for Audit or [4] for Summary Report and then press [ENTER]. Note: Use [] to scroll display.  O0= ALL  Audit Report will display Host Numbers. Press [ENTER]. Note: Use [] to scroll display.  RESPONSE CODES AND ACTIONS  DISPLAY: AUTH # XXX-XXX  The check is verified  NO ACH  The check cannot be ACH processed. The check must be taken to the bank and deposited.                                                                                                    |                        |                                                    |
| TERMINAL PROMPT Idle Prompt Press [VOID] Enter invoice # Key in invoice #, Press [ENTER].  Invoice # amount \$0.00 Correct? Yes or No Enter MICR # Pass check through check reader.  Transaction accepted  TO PRINT BATCH REPORTS  TERMINAL PROMPT Idle Prompt Press [REPORTS]  2= SERVER 3=AUDIT Press [3] for Audit or [4] for Summary Report and then press [ENTER]. Note: Use [] to scroll display.  Audit Report will display Host Numbers. Press [ENTER]. Note: Use [] to scroll display.  RESPONSE CODES AND ACTIONS  DISPLAY: ACTION TO TAKE: AUTH # XXX-XXX The check cannot be ACH processed. The check must be taken to the bank and deposited.                                                                                                    |                        | company.                                           |
| Idle Prompt Press [VOID]  Enter invoice # Key in invoice #, Press [ENTER].  Invoice # amount \$0.00 cancel.  Correct? Yes or No  Enter MICR # Pass check through check reader.  Transaction accepted No action while receipt prints. Press [CANCEL] to release check.  TO PRINT BATCH REPORTS  TERMINAL PROMPT ACTION  Idle Prompt Press [REPORTS]  2= SERVER Press [3] for Audit or [4] for Summary Report and then press [ENTER]. Note: Use [] to scroll display.  00= ALL Audit Report will display Host Numbers. Press [ENTER] to print all Hosts or key in Crescent Processing Check Host number and press [ENTER]. Note: Use [] to scroll display.  RESPONSE CODES AND ACTIONS  DISPLAY: ACTION TO TAKE:  AUTH # XXX-XXX The check is verified  NO ACH The check cannot be ACH processed. The check must be taken to the bank and deposited.                                                                                                    |                        |                                                    |
| Enter invoice # Key in invoice #, Press [ENTER].  Invoice # amount                                                                                                    |                        |                                                    |
| Invoice # amount \$0.00 Correct? Yes or No Enter MICR # Pass check through check reader.  Transaction accepted No action while receipt prints. Press [CANCEL] to release check.  TO PRINT BATCH REPORTS  TERMINAL PROMPT ACTION Idle Prompt Press [REPORTS]  2= SERVER Press [3] for Audit or [4] for Summary Report and then press [ENTER]. Note: Use [] to scroll display.  00= ALL Audit Report will display Host Numbers. Press [ENTER] to print all Hosts or key in Crescent Processing Check Host number and press [ENTER]. Note: Use [] to scroll display.  RESPONSE CODES AND ACTIONS  DISPLAY: ACTION TO TAKE:  AUTH # XXX-XXX The check is verified  NO ACH The check cannot be ACH processed. The check must be taken to the bank and deposited.                                                                                                    |                        |                                                    |
| \$0.00 Correct? Yes or No  Enter MICR # Pass check through check reader.  Transaction accepted No action while receipt prints. Press [CANCEL] to release check.  TO PRINT BATCH REPORTS  TERMINAL PROMPT ACTION  Idle Prompt Press [REPORTS]  2= SERVER Press [3] for Audit or [4] for Summary Report and then press [ENTER]. Note: Use [] to scroll display.  00= ALL Audit Report will display Host Numbers. Press [ENTER] to print all Hosts or key in Crescent Processing Check Host number and press [ENTER]. Note: Use [] to scroll display.  RESPONSE CODES AND ACTIONS  DISPLAY: ACTION TO TAKE:  AUTH # XXX-XXX The check is verified  NO ACH The check cannot be ACH processed. The check must be taken to the bank and deposited.                                                                                                    |                        |                                                    |
| Correct? Yes or No  Enter MICR # Pass check through check reader.  Transaction accepted No action while receipt prints. Press [CANCEL] to release check.  TO PRINT BATCH REPORTS  TERMINAL PROMPT ACTION  Idle Prompt Press [REPORTS]  2= SERVER Press [3] for Audit or [4] for Summary Report and then press [ENTER]. Note: Use [] to scroll display.  O0= ALL Audit Report will display Host Numbers. Press [ENTER] to print all Hosts or key in Crescent Processing Check Host number and press [ENTER]. Note: Use [] to scroll display.  RESPONSE CODES AND ACTIONS  DISPLAY: ACTION TO TAKE:  AUTH # XXX-XXX The check is verified  NO ACH The check cannot be ACH processed. The check must be taken to the bank and deposited.                                                                                                    |                        |                                                    |
| No Enter MICR # Pass check through check reader.  Transaction accepted No action while receipt prints. Press [CANCEL] to release check.  TO PRINT BATCH REPORTS  TERMINAL PROMPT ACTION  Idle Prompt Press [REPORTS]  2= SERVER Press [3] for Audit or [4] for Summary Report and then press [ENTER]. Note: Use [] to scroll display.  00= ALL Audit Report will display Host Numbers. Press [ENTER] to print all Hosts or key in Crescent Processing Check Host number and press [ENTER]. Note: Use [] to scroll display.  RESPONSE CODES AND ACTIONS  DISPLAY: ACTION TO TAKE:  AUTH # XXX-XXX The check is verified  NO ACH The check cannot be ACH processed. The check must be taken to the bank and deposited.                                                                                                    |                        | cancel.                                            |
| Enter MICR # Pass check through check reader.  Transaction accepted No action while receipt prints. Press [CANCEL] to release check.  TO PRINT BATCH REPORTS  TERMINAL PROMPT ACTION  Idle Prompt Press [REPORTS]  2= SERVER Press [3] for Audit or [4] for Summary Report and then press [ENTER]. Note: Use [] to scroll display.  00= ALL Audit Report will display Host Numbers. Press [ENTER] to print all Hosts or key in Crescent Processing Check Host number and press [ENTER]. Note: Use [] to scroll display.  RESPONSE CODES AND ACTIONS  DISPLAY: ACTION TO TAKE:  AUTH # XXX-XXX The check is verified  NO ACH The check cannot be ACH processed. The check must be taken to the bank and deposited.                                                                                                    |                        |                                                    |
| Transaction accepted  No action while receipt prints. Press [CANCEL] to release check.  TO PRINT BATCH REPORTS  TERMINAL PROMPT  Idle Prompt  2= SERVER  3=AUDIT  Note: Use [] to scroll display.  Addit Report will display Host Numbers. Press [ENTER]. Note: Use [] to scroll display.  Audit Report will display Host Numbers. Press [ENTER] to print all Hosts or key in Crescent Processing Check Host number and press [ENTER]. Note: Use [] to scroll display.  RESPONSE CODES AND ACTIONS  DISPLAY:  ACTION TO TAKE:  AUTH # XXX-XXX  The check is verified  NO ACH  The check cannot be ACH processed. The check must be taken to the bank and deposited.                                                                                                    |                        | Pass check through check reader                    |
| to release check.  TO PRINT BATCH REPORTS  TERMINAL PROMPT ACTION  Idle Prompt Press [REPORTS]  2= SERVER Press [3] for Audit or [4] for Summary Report and then press [ENTER]. Note: Use [] to scroll display.  00= ALL Audit Report will display Host Numbers. Press [ENTER] to print all Hosts or key in Crescent Processing Check Host number and press [ENTER]. Note: Use [] to scroll display.  RESPONSE CODES AND ACTIONS  DISPLAY: ACTION TO TAKE: AUTH # XXX-XXX The check is verified  NO ACH The check cannot be ACH processed. The check must be taken to the bank and deposited.                                                                                                    |                        |                                                    |
| TO PRINT BATCH REPORTS  TERMINAL PROMPT  Idle Prompt  2= SERVER  3=AUDIT  Note: Use [] to scroll display.  O0= ALL  Audit Report will display Host Numbers. Press [ENTER] to print all Hosts or key in Crescent Processing Check Host number and press [ENTER]. Note: Use [] to scroll display.  RESPONSE CODES AND ACTIONS  DISPLAY:  ACTION TO TAKE:  AUTH # XXX-XXX  The check is verified  NO ACH  The check cannot be ACH processed. The check must be taken to the bank and deposited.                                                                                                    | Transaction accepted   |                                                    |
| TERMINAL PROMPT  Idle Prompt  Press [REPORTS]  2= SERVER  3=AUDIT  Report and then press [ENTER].  Note: Use [] to scroll display.  O0= ALL  Audit Report will display Host Numbers.  Press [ENTER] to print all Hosts or key in Crescent Processing Check Host number and press [ENTER].  Note: Use [] to scroll display.  RESPONSE CODES AND ACTIONS  DISPLAY:  ACTION TO TAKE:  AUTH # XXX-XXX  The check is verified  NO ACH  The check cannot be ACH processed. The check must be taken to the bank and deposited.                                                                                                    | TO PRINT BATCH REPORTS |                                                    |
| Idle Prompt  2= SERVER 3=AUDIT Press [3] for Audit or [4] for Summary Report and then press [ENTER]. Note: Use [] to scroll display.  00= ALL Audit Report will display Host Numbers. Press [ENTER] to print all Hosts or key in Crescent Processing Check Host number and press [ENTER]. Note: Use [] to scroll display.  RESPONSE CODES AND ACTIONS  DISPLAY: ACTION TO TAKE: AUTH # XXX-XXX The check is verified  NO ACH The check cannot be ACH processed. The check must be taken to the bank and deposited.                                                                                                    | _                      |                                                    |
| 2= SERVER 3=AUDIT Press [3] for Audit or [4] for Summary Report and then press [ENTER]. Note: Use [ ] to scroll display.  00= ALL Audit Report will display Host Numbers. Press [ENTER] to print all Hosts or key in Crescent Processing Check Host number and press [ENTER]. Note: Use [ ] to scroll display.  RESPONSE CODES AND ACTIONS  DISPLAY: ACTION TO TAKE: AUTH # XXX-XXX The check is verified  NO ACH The check cannot be ACH processed. The check must be taken to the bank and deposited.                                                                                                    |                        |                                                    |
| Note: Use [] to scroll display.  O0= ALL  Audit Report will display Host Numbers. Press [ENTER] to print all Hosts or key in Crescent Processing Check Host number and press [ENTER]. Note: Use [] to scroll display.  RESPONSE CODES AND ACTIONS  DISPLAY: ACTION TO TAKE: AUTH # XXX-XXX  The check is verified  NO ACH  The check cannot be ACH processed. The check must be taken to the bank and deposited.                                                                                                    |                        | Press [3] for Audit or [4] for Summary             |
| O0= ALL  Audit Report will display Host Numbers. Press [ENTER] to print all Hosts or key in Crescent Processing Check Host number and press [ENTER]. Note: Use [] to scroll display.  RESPONSE CODES AND ACTIONS  DISPLAY: ACTION TO TAKE: AUTH # XXX-XXX The check is verified  NO ACH The check cannot be ACH processed. The check must be taken to the bank and deposited.                                                                                                    | 3=AUDIT                |                                                    |
| Press [ENTER] to print all Hosts or key in Crescent Processing Check Host number and press [ENTER]. Note: Use [] to scroll display.  RESPONSE CODES AND ACTIONS  DISPLAY: ACTION TO TAKE: AUTH # XXX-XXX The check is verified  NO ACH The check cannot be ACH processed. The check must be taken to the bank and deposited.                                                                                                    |                        |                                                    |
| Crescent Processing Check Host number and press [ENTER]. Note: Use [ ] to scroll display.  RESPONSE CODES AND ACTIONS  DISPLAY: ACTION TO TAKE: AUTH # XXX-XXX The check is verified  NO ACH The check cannot be ACH processed. The check must be taken to the bank and deposited.                                                                                                    | 00= ALL                |                                                    |
| and press [ENTER]. Note: Use [ ] to scroll display.  RESPONSE CODES AND ACTIONS  DISPLAY: ACTION TO TAKE:  AUTH # XXX-XXX The check is verified  NO ACH The check cannot be ACH processed. The check must be taken to the bank and deposited.                                                                                                    |                        |                                                    |
| Note: Use [] to scroll display.  RESPONSE CODES AND ACTIONS  DISPLAY: ACTION TO TAKE:  AUTH # XXX-XXX The check is verified  NO ACH The check cannot be ACH processed. The check must be taken to the bank and deposited.                                                                                                    |                        |                                                    |
| RESPONSE CODES AND ACTIONS  DISPLAY: ACTION TO TAKE:  AUTH # XXX-XXX The check is verified  NO ACH The check cannot be ACH processed. The check must be taken to the bank and deposited.                                                                                                    |                        |                                                    |
| DISPLAY: ACTION TO TAKE:  AUTH # XXX-XXX The check is verified  NO ACH The check cannot be ACH processed. The check must be taken to the bank and deposited.                                                                                                    |                        |                                                    |
| AUTH # XXX-XXX The check is verified  NO ACH The check cannot be ACH processed. The check must be taken to the bank and deposited.                                                                                                    |                        |                                                    |
| NO ACH The check cannot be ACH processed. The check must be taken to the bank and deposited.                                                                                                    |                        |                                                    |
| check must be taken to the bank and deposited.                                                                                                    |                        |                                                    |
| DESCRIPTION OF THE PROPERTY OF THE PROPERTY OF  |                        | check must be taken to the bank and deposited.     |
|                                                                                                    | DECLINE                | Account or ID is flagged with negative             |
| information. Accept at your own risk. *                                                                                                    |                        | information. Accept at your own risk. *            |

<sup>\*</sup>Note: whenever a check is declined, the customer must be informed as to how to contact the company issuing the decline. This information prints and must be provided to the customer. If no printer is attached, decline cards have been supplied in order to provide the customer with the information.